# Vaak gestelde vragen (FAQ) voor een Cisco Business Wireless Network Ī

# Doel

Het doel van dit artikel is om een aantal van de vragen te beantwoorden die u op Cisco Business Wireless Network kunt hebben. De onderwerpen omvatten informatie over vermaasde netwerken, Primaire APs, Verruimingen van het mesh, compatibiliteit, en beheer.

Als u niet bekend bent met termen in dit document, raadpleegt u [Cisco Business:](https://www.cisco.com/c/nl_nl/support/docs/smb/switches/Cisco-Business-Switching/kmgmt-2331-glossary-of-non-bias-language.html) [Lijst van termen](https://www.cisco.com/c/nl_nl/support/docs/smb/switches/Cisco-Business-Switching/kmgmt-2331-glossary-of-non-bias-language.html) [van nieuwe termen](https://www.cisco.com/c/nl_nl/support/docs/smb/switches/Cisco-Business-Switching/kmgmt-2331-glossary-of-non-bias-language.html).

# Toepasselijke apparaten | Versie firmware

- 140 AC <u>[\(gegevensblad\)](/content/en/us/products/collateral/wireless/business-100-series-access-points/smb-01-bus-140ac-ap-ds-cte-en.html)</u> | 10.4.1.0 <u>[\(laatste download\)](https://software.cisco.com/download/home/286324929)</u>
- 141ACM <u>[\(Gegevensblad\)](/content/en/us/products/collateral/wireless/business-100-series-mesh-extenders/smb-01-bus-100-mesh-ds-cte-en.html)</u> | 10.4.1.0 <u>[\(laatste download\)](https://software.cisco.com/download/home/286325124)</u>
- ACM <u>[\(Gegevensblad\)](/content/en/us/products/collateral/wireless/business-100-series-mesh-extenders/smb-01-bus-100-mesh-ds-cte-en.html)</u> | 10.4.1.0 <u>[\(laatste download\)](https://software.cisco.com/download/home/286325124)</u>
- 143ACM <u>[\(Gegevensblad\)](/content/en/us/products/collateral/wireless/business-100-series-mesh-extenders/smb-01-bus-100-mesh-ds-cte-en.html)</u> | 10.4.1.0 <u>[\(laatste download\)](https://software.cisco.com/download/home/286325124)</u>
- 145 AC <u>[\(informatieblad\)](/content/en/us/products/collateral/wireless/business-100-series-access-points/smb-01-bus-140ac-ap-ds-cte-en.html)</u> | 10.4.1.0 <u>[\(laatste download\)](https://software.cisco.com/download/home/286324929)</u>
- 240 AC <u>[\(gegevensblad\)](/content/en/us/products/collateral/wireless/business-200-series-access-points/smb-01-bus-240ac-ap-ds-cte-en.html)</u> | 10.4.1.0 (<u>laatste download</u>)

# Inhoud

- <u>De basisbeginselen</u>
	- ∘ <u>Nieuwe functies</u>
	- ∘ <u>Netwerkinformatie mesh</u>
	- ∘ <u>Login Tips</u>
	- ∘ <u>Primaire APs en primaire capabele APs</u>
	- ∘ <u>mesh-extenders</u>
- CompatibiliteitsQ
- Over de nummers
- <u>Uw apparaten FAQ beheren</u>
	- ∘ <u>Basisbeheer</u>
	- ∘ Navigeren in de webinterface

# De basisbeginselen

# Nieuwe functies

In dit ingesloten gedeelte worden tips voor beginners gemarkeerd.

# Inloggen

Log in op de webgebruikersinterface (UI) van de primaire AP. Om dit te doen, open een web browser en voer https://ciscobusiness.cisco in. U kunt een waarschuwing ontvangen voordat u doorgaat. Voer uw aanmeldingsgegevens in.U kunt ook toegang krijgen tot de primaire AP door https://[ipaddress] (van de primaire AP) in een webbrowser in te voeren.

# Tips voor gereedschap

Als u vragen hebt over een veld in de gebruikersinterface, controleert u op een snijpunt dat er als volgt uitziet:

### Problemen met de locatie van het pictogram Hoofdmenu uitvouwen?

Navigeer naar het menu aan de linkerkant van het scherm, als u de menuknop niet ziet, klik dan

op dit pictogram om het zijbalkmenu te openen.

### Cisco Business draadloze app

Deze apparaten hebben metgezelapps die bepaalde beheerfuncties delen met de web gebruikersinterface. Niet alle functies in de gebruikersinterface van het web zijn in de app beschikbaar.

# [iOS-app downloaden](https://apps.apple.com/app/cisco-business/id1483862452) [Android-app downloaden](https://play.google.com/store/apps/details?id=com.cisco.business&pcampaignid=pcampaignidMKT-Other-global-all-co-prtnr-py-PartBadge-Mar2515-1)

#### Wat is het verschil tussen vorige Cisco Business Wireless-producten en deze nieuwe modellen?

De nieuwe Cisco Business Wireless-access points zijn op 802.11a/b/g/n/ac (Wave 2) gebaseerd, met interne antennes. Deze access points ondersteunen de nieuwste 802.11ac Wave 2 standaard voor hogere prestaties, betere toegang en hoger-dichtheid netwerken.

De nieuwe draadloze access points van Cisco Business hebben de mogelijkheid om voor een traditioneel draadloos netwerk of een draadloos mesh-netwerk te worden geconfigureerd. Als u wilt weten over de grondbeginselen van netwerken in mesh, uitzoekt u [Cisco Business:](/content/en/us/support/docs/smb/wireless/CB-Wireless-Mesh/1768-tzep-Cisco-Business-Introduces-Wireless-Mesh-Networking.html) [Welkom in](/content/en/us/support/docs/smb/wireless/CB-Wireless-Mesh/1768-tzep-Cisco-Business-Introduces-Wireless-Mesh-Networking.html) [draadloze mesh-netwerken.](/content/en/us/support/docs/smb/wireless/CB-Wireless-Mesh/1768-tzep-Cisco-Business-Introduces-Wireless-Mesh-Networking.html)

### Netwerkinformatie mesh

#### Wat is een draadloos netwerk?

korrelgrootte is een type topologie waarbij de draadloze toegangspunten met elkaar verbinden om informatie door te geven. Deze netwerken werken dynamisch om de behoeften aan te passen en connectiviteit voor alle gebruikers te behouden.

De toegangspunten werken samen om een sterk en succesvol netwerk te creëren. Een draadloze vermaasde infrastructuur gebruikt dezelfde middelen als een traditioneel draadloos netwerk. Maar het is anders ingesteld, waarbij apparatuur wordt gebruikt die geschikt is voor maas.

#### Wat zijn de voordelen van het gebruik van een draadloos netwerk?

Wi-Fi-netwerken van mesh hebben bepaalde voordelen in vergelijking met traditionele draadloze netwerken. Ze maken geen apart netwerk, dus waar je ook in je huis/kantoor gaat, zijn WAP's beschikbaar voor verbinding.

Een netwerk met een netwerk is betrouwbaar en biedt redundantie. Wanneer één knooppunt niet langer kan werken, kan de rest van de knooppunten nog steeds met elkaar communiceren,

rechtstreeks of via een of meer intermediaire knooppunten.

De mesh-infrastructuur vervoert gegevens over grote afstanden door de afstand in een reeks korte hop te verdelen. Intermediaire knooppunten verhogen niet alleen het signaal maar brengen in samenwerking gegevens door van punt A naar punt B door het doorsturen van besluiten op basis van hun kennis van het netwerk, d.w.z. uitvoeren van routing door eerst de topologie van het netwerk af te leiden.

Maken netwerken, door ontwerp, creëren meerdere routes tussen zijn knooppunten. Dit betekent dat als één netwerkknooppunt faalt, gegevens die over een netwerk worden verplaatst, een ander pad hebben dat het kan gebruiken. Dit is ook van toepassing op draadloze netwerken, aangezien een draadloos signaal meerdere routes kan nemen om zijn bestemming te bereiken.

#### Wat is het verschil tussen een traditioneel draadloos netwerk en een vermaasd netwerk?

Een draadloze vermaasde infrastructuur gebruikt dezelfde middelen als een typisch draadloos netwerk. Het verschil ligt vooral in de configuratie, maar dat verschil biedt verschillende aanzienlijke voordelen.

#### Traditioneel draadloos netwerk Draadloze netwerken mesh

Traditionele draadloze netwerktoegang is afhankelijk van het aansluiten van access points en routers in een bekabeld netwerk. Draadloze bereikextenders, draadloze overbrugging en Single Point Setup worden gebruikt in traditionele netwerken. Diverse dekking van toegangspunten moet worden vermeden om onnodige installaties te voorkomen.

Het primaire toegangspunt en de primaire capabele AP (indien van toepassing) moeten worden aangesloten. Sommige van de ondergeschikte AP's hoeven niet aan het netwerk te worden verbonden. De knooppunten verbinden draadloos met elkaar. Dit opent ruimte voor andere noodzakelijke bekabelde verbindingen.

Geen van deze configuraties is nodig.

Voordelen van het hebben van meerdere knopen voor een apparaat om te gebruiken. Hiermee kan een apparaat meerdere toegangspunten hebben als beweging optreedt of als een AP moet falen.

#### Mesh Vocabulary

- Access point (AP): Een apparaat in een netwerk dat wordt gebruikt om gebruikers draadloos verbinding te maken met het netwerk. Afhankelijk van de functie kunnen specifieke etiketten worden toegevoegd: Primair, afstandsbediening, roet, ondergeschikt, enz.
- Draadloos mesh-netwerk: Een type topologie waar de draadloze toegangspunten met elkaar verbinden om informatie door te geven. Deze netwerken werken dynamisch om de behoeften aan te passen en connectiviteit voor alle gebruikers te behouden.
- Primaire AP: Primaire AP verstrekt beheer en controle van het draadloze netwerk en de topologie. Het is de brug naar de rest van het externe netwerk, (gewoonlijk het Internet) die een Internet Service Provider (ISP) gebruikt. Primaire AP verbindt rechtstreeks met de router van het gebouw die op zijn beurt verkeer naar de WAN ISP-interface routeert. Primaire AP is de orchestrator van alle knooppunten die draadloze diensten binnen het netwerk van de

mazen leveren. Het beheert informatie van de knooppunten op het netwerk, elke kwaliteit van de clientverbinding en buurinformatie om de beste beslissing te nemen over de beste route voor een geoptimaliseerde draadloze dienstverlening aan de mobiele klant.

- Primair: De huidige AP is belast met het beheer van de WLAN.
- Primair: Een instelling waarin een specifieke Primaire AP als voorkeur wordt vermeld. Als de primaire AP faalt, zal de voorkeursprimaire AP overnemen. Zodra het Preferent AP weer omhoog is, switch het niet automatisch terug. U hebt geen Primair aangewezen.
- Primaire capabele AP: Een AP die een fysieke verbinding terug naar het netwerk heeft. Deze AP moet op Ethernet worden aangesloten en kan de Primaire AP worden als de Primaire AP faalt.
- mesh-extender: Een externe ondergeschikte AP in het netwerk dat niet op het bekabelde netwerk is aangesloten.
- Subordinaat AP: Een algemene term die kan worden toegepast op elke vermaasde AP die niet is ingesteld als Primair.
- Ouderlijke AP: Een ouder AP is AP dat de beste route terug naar de Primaire AP verstrekt.
- $\bullet$  Kind: Een kind AP is een korrelgrootte extender die de ouder AP als zijn beste route terug naar Primaire AP selecteert.
- Upstream AP: Een upstream AP is een algemene term die verwijst naar de richting gegevens stromen door AP's wanneer je van de client naar de server gaat.
- Downstream AP: Een stroomafwaarts AP draagt gegevens van het internet naar de cliënt.
- Gelijktijdige toegang: mesh-extenders die binnen het bereik van de backhaul-kanalen vallen.
- Knooppunten: In dit artikel worden AP's knooppunten genoemd. In het algemeen beschrijven knooppunten elk apparaat dat een verbinding of interactie binnen een netwerk maakt, of de mogelijkheid heeft om informatie te verzenden, ontvangen en op te slaan, met het internet te communiceren en een IP adres heeft. In een netwerk met maaswijdtes zorgen geoptimaliseerde radiofarameters over alle knooppunten voor een maximale draadloze dekking terwijl radioverbinding tussen knooppunten wordt beperkt om superieure gegevenssnelheden en -doorvoersnelheid te bieden.
- Backhaul: In een draadloos netwerk moet informatie in het Local Area Network (LAN) aan een bekabeld access point worden geleverd om het internet te bereiken. Backhaul is het proces om die informatie terug te krijgen naar het bekabelde toegangspunt.

# Login Tips

Mogelijk hebt u geprobeerd in cisco.cisco in te loggen en ondervindt u problemen. Bekijk deze eenvoudige suggesties:

- Als u zojuist de configuratie van Dag Zero hebt voltooid, sluit u de app en start u de applicatie opnieuw.
- Zorg ervoor dat de juiste Service Set-id (SSID) is geselecteerd. Dit is de naam die je maakte voor het draadloze netwerk.
- Koppel VPN los van de app of op een laptop. Mogelijk bent u zelfs verbonden met een VPN dat uw mobiele serviceprovider gebruikt en dat u misschien niet eens weet. Een Androidtelefoon (Pixel 3) met Google Fi als serviceprovider is er bijvoorbeeld een ingebouwde VPN die automatisch verbonden is zonder kennisgeving. Dit moet worden uitgeschakeld om de primaire AP te vinden.
- Als u een Android-telefoon hebt, kunt u een private Domain Name Server (DNS) gebruiken en moet u deze optie voor connectiviteit uitschakelen. Om dit te controleren, kunt u dit doorgaans

vinden onder Instellingen > Netwerk en Internet > Geavanceerd > Private DNS.

- Log in op de primaire AP met *https://<IP adres van de primaire AP>*. Het primaire AP-adres is het toegewezen IP adres u in de eerste vastgestelde procedure gebruikte. Als u niet meer een handmatig adres op dat moment hebt toegewezen, controleert u uw router voor het DHCP IPadres dat aan de Primaire AP Management-pagina is gegeven. Het beheeradres wordt toegewezen op MAC-adres 00:00:5e:00:01:01.
- Zodra u de eerste instellingen hebt, zeker is dat https:// wordt gebruikt of u in ciscobusiness.cisco logt of door het IP-adres in uw webbrowser in te voeren. Afhankelijk van uw instellingen is het mogelijk dat uw browser automatisch is ingevuld met http:// aangezien dit is wat u de eerste keer gebruikte dat u inlogde.
- Om te helpen met problemen die te maken hebben met de toegang tot het web UI of browser problemen tijdens het gebruik van het AP, klik in het web browser (in dit geval Firefox) op het Open menu, ga naar Help > Informatie over probleemoplossing en klik op Refresh Firefox.

### Primaire APs en primaire capabele APs

#### Wat is het verschil tussen primaire en primaire capabele APs?

Primaire AP is de brug naar de rest van het externe netwerk, dat gewoonlijk het Internet met een Internet Service Provider (ISP) is. Primaire AP verbindt rechtstreeks met de primaire router die op zijn beurt verkeer naar de WAN ISP-interface routeert.

Primaire AP is de orchestrator van alle knooppunten die draadloze diensten binnen het netwerk van de mazen leveren. Het beheert informatie van de knooppunten op het netwerk, verzamelt de kwaliteit van de clientverbinding en buurinformatie om de beste beslissing te nemen over de beste route voor optimalisering van de draadloze diensten naar de mobiele klant.

U kunt een Primair programma in uw netwerk instellen als er een specifieke AP is die u als Primair wilt instellen, anders wordt er automatisch een toegewezen. Als de Primaire fout om de een of andere reden mislukt, zal een andere aangesloten AP/Primaire Capable AP automatisch overnemen. De nieuwe Primaire AP zal lopen tenzij het mislukt. In dat geval neemt de Primaire AP (indien geconfigureerd) of een andere bekabelde AP die Primair Capable is, de Primaire AProl over.

Om een AP een Primair of een Primair Capable AP te kunnen zijn, moet er een bedrading zijn. Maasextenders zijn niet Primair geschikt.

### Wat is het verschil tussen de 140AC en 145AC Primaire Capable APs?

- De 140AC en de 145AC hebben dezelfde processor en hetzelfde geheugen.
- De 140AC is aan het plafond gemonteerd, terwijl de 145AC aan de muur is bevestigd.
- De 140AC heeft geen extra Ethernet poorten. De 145AC heeft drie Ethernet poorten om extra apparaten aan te sluiten zoals een IP-telefoon of een security camera. Eén van de Ethernetpoorten kan Power over Ethernet (PoE) leveren.
- De 145AC heeft één doorvoerpoort (een kabelverlengsnoer) die netwerktoegang tot een ander apparaat geeft zonder een switch te hoeven gebruiken. Het is alsof je weer een wandaansluiting hebt.
- De 145AC heeft een poort die in groen gemarkeerd is als *PSE-LAN1*. Deze poort kan Power over Ethernet (PoE) leveren, maar alleen als de 145AC zelf is aangesloten op een 802.3at poort op de uplink. Als de 145AC alleen is aangesloten op een 802.3af uplinks poort, zal het genoeg stroom hebben om te gebruiken maar niet genoeg om PoE te voorzien.

#### Hoe vergelijk de 240AC Primaire Capable AP de 100 Series AP's?

De 240AC AP is een beter presterend model. Het heeft meer radio's, een snellere processor en meer Random Access Memory (RAM). De 240AC bevat één Ethernet poort die kan worden gebruikt om extra apparaten aan te sluiten.

#### Waarom zou ik een voorkeursprimaire AP configureren?

U hoeft geen geprefereerde AP in te stellen, standaard wordt een Primaire AP automatisch toegewezen, en als het Primaire mislukt, neemt een andere Primaire capabele AP automatisch over. Als een bekabeld AP/Primair Capable AP echter in een verre plaats is of om één of andere reden niet wenselijk is, zou u een voorkeurAP aan een meer gewenste AP kunnen toewijzen.

De PoE Ethernet Uplink-poort op de Primaire AP kan ALLEEN worden gebruikt om uplinks op het LAN te bieden en NIET om verbinding te maken met andere Primaire geschikt of boosterextenders.

#### Wat als ik een extra 140AC, 145AC of 240AC AP wil toevoegen nadat mijn netwerk in bedrijf is?

Geloof het of niet, je hoeft het alleen maar aan te sluiten! Zolang alle APs op het zelfde VLAN/Subnet zijn u wordt ingesteld. De firmware op het nieuwe AP wordt automatisch bijgewerkt en wordt vervolgens toegevoegd aan het netwerk.

### mesh-extenders

#### Wat is het verschil tussen de Cisco Business mesh-extenders?

- De 141ACM kan op elk vlak oppervlak worden geplaatst en is voorzien van een kabel waarmee deze kan worden aangesloten. Het heeft vier Ethernet-poorten; iemand kan zelfs een telefoon of ander apparaat van stroom voorzien met zijn Power over Ethernet (PoE) poort.
- De 142ACM kan recht in een stopcontact worden aangesloten en bevat geen andere bedrading.
- De 143ACM kan vanaf een stopcontact tot 1 meter worden gemonteerd en één Ethernet poort omvatten.

Meer informatie over de mesh-extenders vindt u in de volgende tabel:

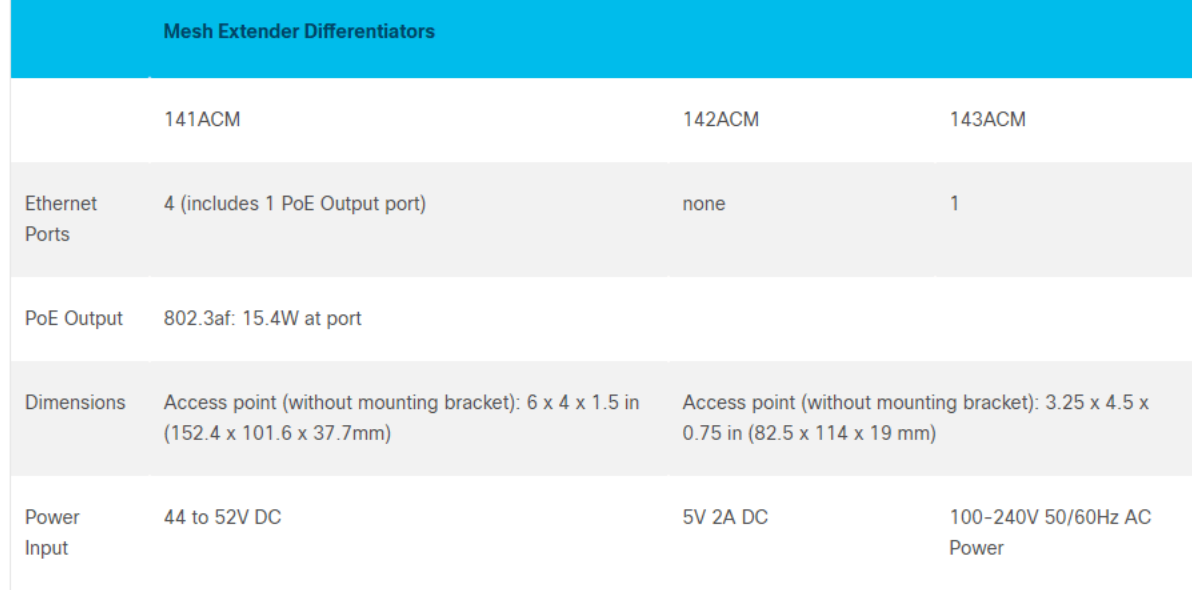

#### Hoe vind ik het adres van MAC op een vermaasde extender?

Een MAC-adres bevat getallen en letters in paren, gescheiden door kolen.

Op de meeste APs, met inbegrip van de 141ACM, kan het adres van MAC op de buitenkant van de eigenlijke AP worden gevonden. Op de 142ACM en 143ACM moet u het apparaat uitschuiven om het MAC-adres te bekijken. Om dit te doen, druk dan licht op de AP toe waar de pijlen aangeven. Schuif en tilt de component op.

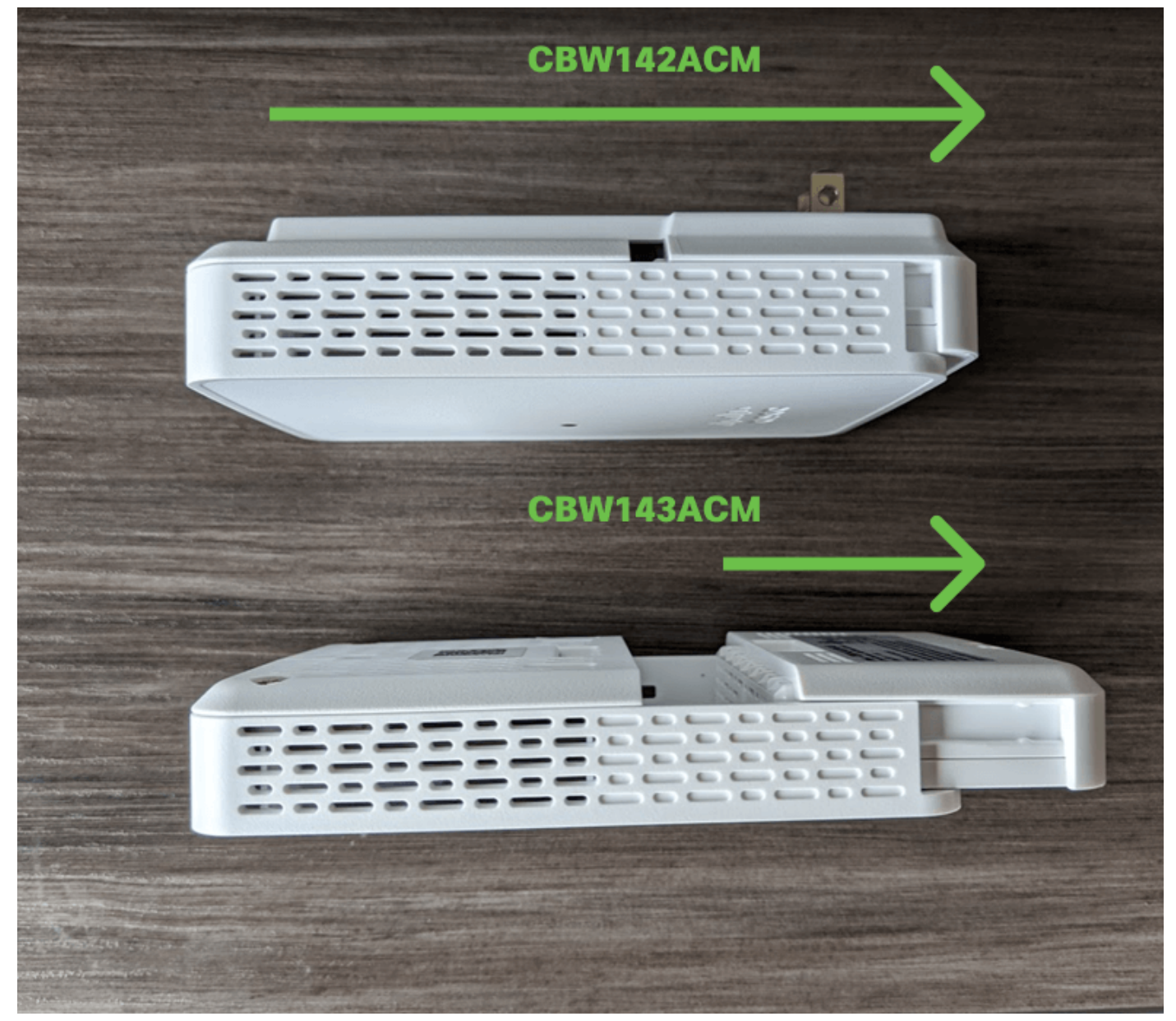

Op de 142ACM en 143ACM, zult u het MAC-adres in de hieronder aangegeven locaties zien.

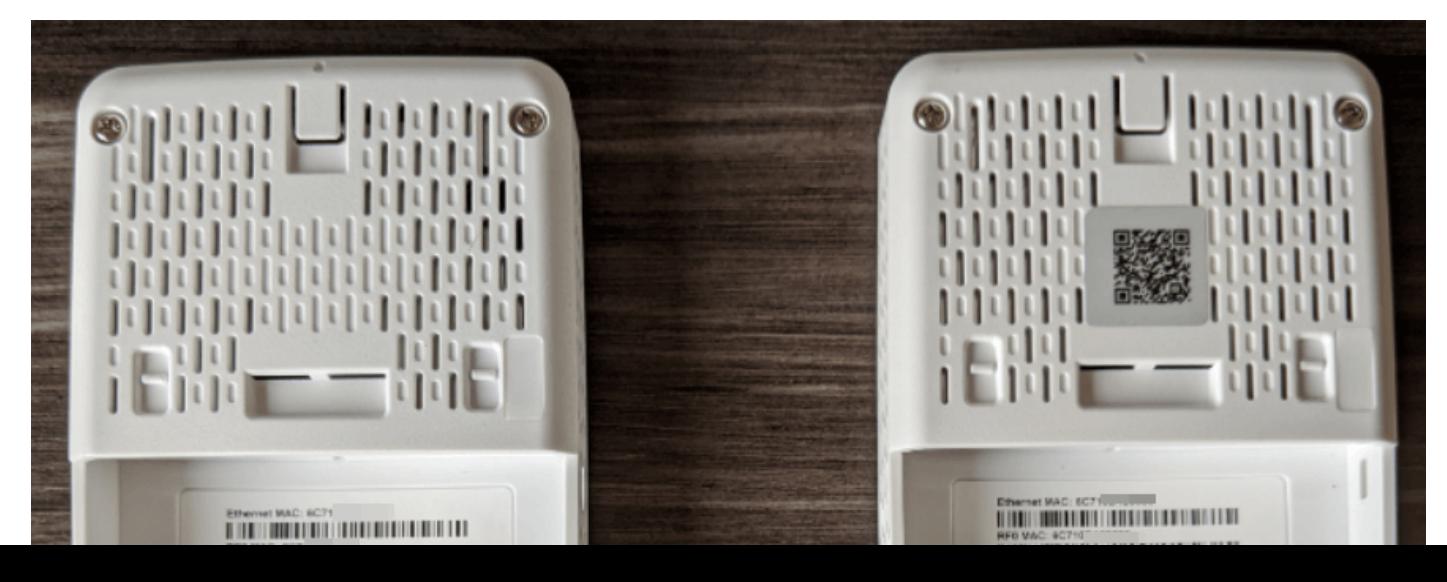

#### Hoe verwijder ik een mesh extender?

Als u een mesh-extender van uw huidige WLAN wilt verwijderen, navigeer dan naar draadloze instellingen > access points. Klik op het pictogram Bewerken van het AP dat u wilt bewerken. Klik op het tabblad mesh en wijzig de naam van de Bridge Group voor implementatie in een ander LAN. Zorg ervoor dat u op Toepassen klikt.

#### Hoe kan ik een extra 141ACM, 142ACM of 143ACM mesh-extender toevoegen aan een bestaand Cisco-netwerk?

Het is gemakkelijk als je al een vermaasde extender op je netwerk hebt. U hoeft alleen het nieuwe MAC-adres aan de lijst toestaan toe te voegen, met behulp van de QR-code met de mobiele app (Overzicht > mesh-extender toevoegen) of Web UI (draadloze instellingen > WLAN-gebruikers > lokale MAC-adressen) en de verlengsnoer binnen het bereik van een CBW-AP aan te sluiten. De firmware op de nieuwe vermaasde extender wordt automatisch bijgewerkt door deze uit een andere vermaasde te halen en wordt vervolgens toegevoegd aan het netwerk.

#### Hoe voeg ik een maasextender aan een bestaand netwerk toe als er al geen een maasextender in het netwerk is?

Aangezien de vermaasde die u toevoegt geen andere vermaasde heeft, moet u de firmware bijwerken. Uploaden via cisco.com zou moeten werken, maar als u het update bestand niet op een PC kunt downloaden en het ap1g5-capwap bestand toepassen met behulp van de HTTP update methode. U kunt ook een TFTP- of SFTP-server gebruiken. Raadpleeg voor stapinstructies de [software voor bijwerken van een Cisco Business Wireless Access Point](/content/en/us/support/docs/smb/wireless/CB-Wireless-Mesh/2063-Upgrade-software-of-CBW-access-point.html). Dit proces kan enige tijd in beslag nemen of kan niet werken aan de eerste poging. Wees alsjeblieft geduldig.

# **CompatibiliteitsQ**

#### Als ik Mobility Express gebruik, kan ik dat op hetzelfde LAN houden als Cisco Business Wireless LAN?

Nee, Mobility Express moet op een apart LAN staan of u moet migreren van Mobility Express naar A2.

### Hoe kan ik vermaasd het beste integreren in mijn huidige Wireless Local Area Network (WLAN)?

Om de volledige voordelen te genieten die de nieuwe access points bieden, is het het best alleen de apparatuur te gebruiken die in deze tabellen is vermeld voor uw draadloze gedeelte van een netwerk met een netwerk.

De volgende CBW access points kunnen een primaire AP of een primaire capabele AP zijn:

#### Primaire AP/primaire capabel AP

Cisco Business 140 AC access point Cisco Business 145 W AC access point Cisco Business 240 AC access point

Deze access points kunnen worden gebruikt voor een netwerk of een traditioneel draadloos netwerk.

De volgende CBW access points kunnen een mesh-extender zijn:

#### mesh-extender

Cisco Business 141AC mesh-extender Cisco Business 142AC mesh-extender Cisco Business 143AC mesh-extender

Deze access points werken alleen in een netwerk met een netwerk.

#### Zijn CBW-producten compatibel met Small Business (Small Business) WAP's?

De WAP's van het MKB, zoals WAP125, WAP571 en WAP351 zijn niet compatibel, aangezien deze AP's verschillende technologie gebruiken. Om goed te kunnen werken, moeten zij op hun eigen subnetwerken staan.

# Over de nummers

#### Aanbevelingen voor verdeling en implementatie

- 1. Plaats mesh-extenders in lijn-of-site van primaire AP's.
- 2. Downstream mesh extenders op line-of-site van parent-mesh extender.
- 3. Downstream mesh-extenders vereisen goede/uitstekende signalen van SSID's op de backhaul-signaalsterkte van upstream Primaire AP's.
- 4. mesh-extenders moeten een minimale SNR-waarde (Signal to Noise Ratio) van 30 hebben.
- 5. Vermijd het plaatsen van mesh extenders te dicht bij andere mesh extenders of andere primaire capabele APs.

In de volgende tabel worden de verwachte dekkingsgebieden in een open ruimte aangegeven. Als u uw netwerk op een gebied implementeert dat niet open is, kunt u deze waarden met 20-30% verlagen.

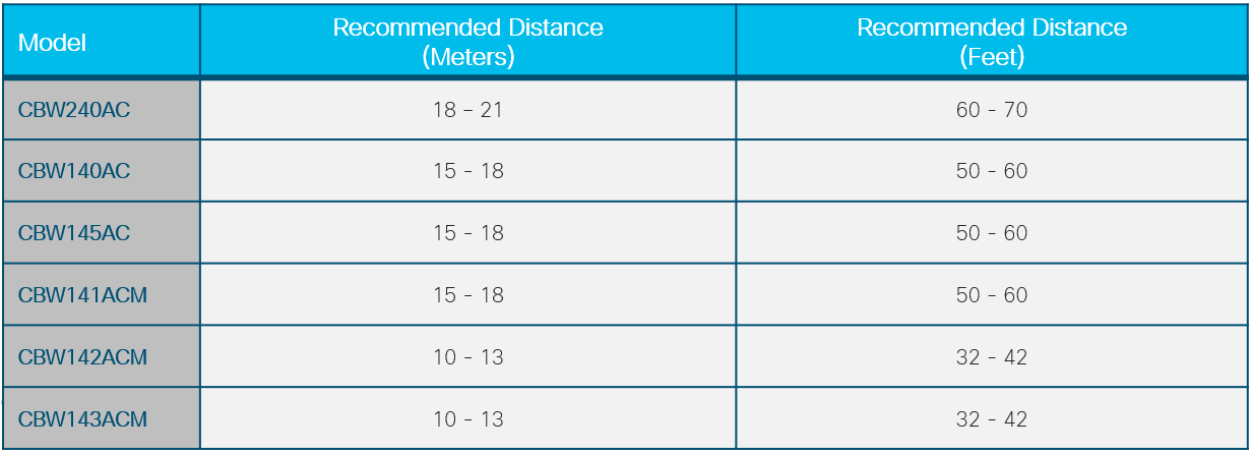

#### Wat is het maximum aantal AP's dat in het netwerk kan zijn?

Er kunnen maximaal 50 zijn, afhankelijk van de configuratie en omgeving.

#### Wat is het maximum aantal maasextenders in het netwerk?

Er kunnen er tot 25 zijn, afhankelijk van de configuratie en de omgeving.

#### Wat is het maximum aantal klanten per AP?

Er kunnen 200 zijn afhankelijk van de configuratie en omgeving.

#### Wat is het totale aantal klanten dat in het netwerk kan zijn?

Er kan tot 1000 zijn in een volledig netwerk afhankelijk van de configuratie en omgeving.

#### Ongeveer hoeveel gebied een AP kan bedekken?

Tot 2500 vierkante voet, maar dit hangt grotendeels af van de configuratie en de omgeving.

#### Hoeveel zou de dekking moeten overlappen?

Dekking moet ten minste 10%-20% overlappen.

### Hoeveel SSID's kunnen worden ingesteld?

U kunt tot 16 verschillende SSID's maken voor zakelijke en gasttoegang.

# Uw apparaten FAQ beheren

### **Basisbeheer**

#### Hoe kan ik de AP's beheren?

Voor beheer kunt u de Web User Interface (UI) of de Cisco Business Wireless-toepassing gebruiken.

### Als ik een AP voeg, hoe wordt het gevormd?

De configuratie kan vanaf de primaire AP worden gekloond. U moet het MAC-adres van alle mesh-extenders invoeren die u in het netwerk van de mazen wilt gebruiken op de primaire AP. U kunt een mesh-extender toevoegen via het web UI of via de mobiele app.

### Navigeren in de webinterface

#### Wat vertegenwoordigen de knoppen op de header van het web UI?

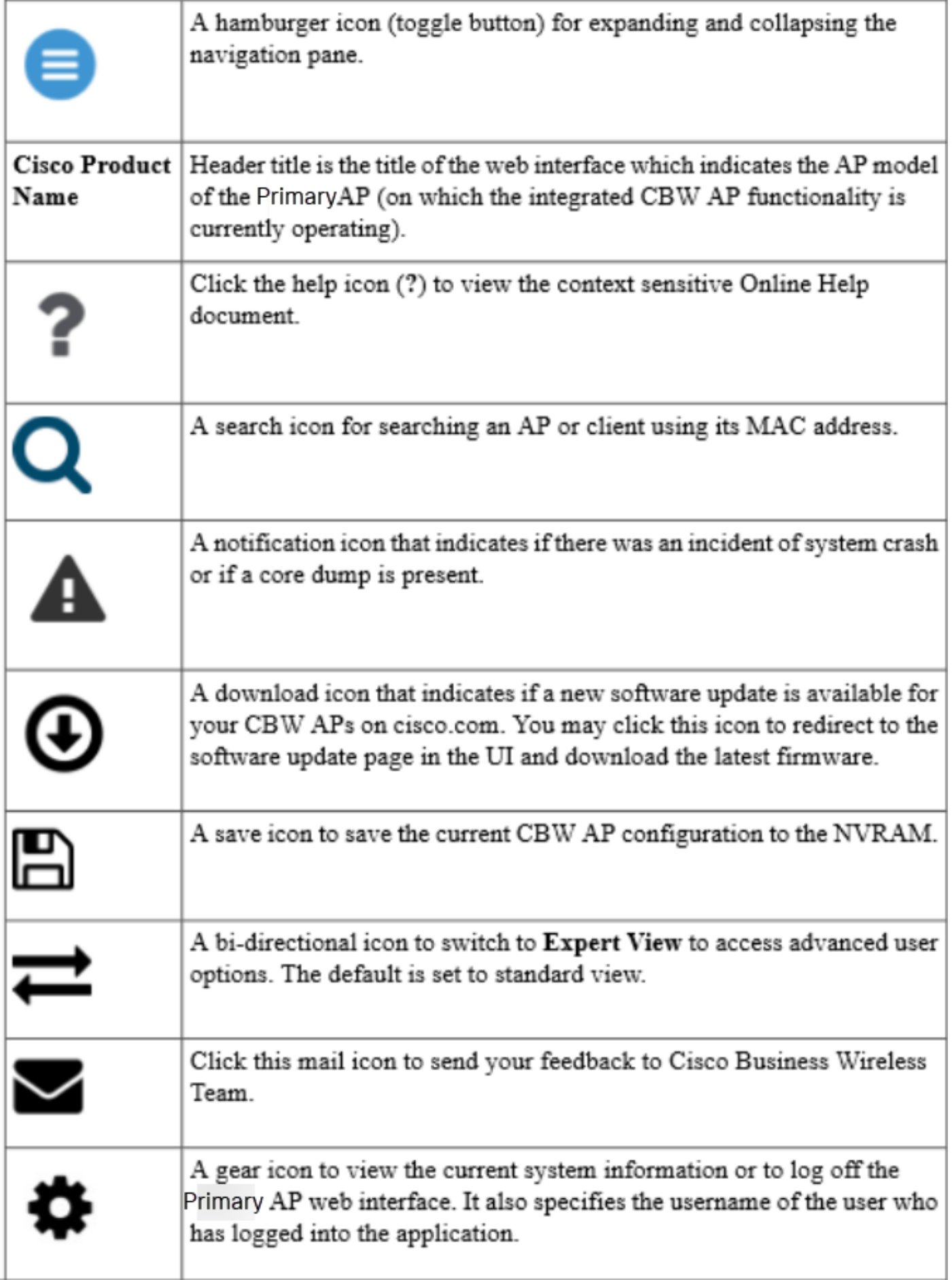

Wat vertegenwoordigen de pictogrammen in het navigatiedeelvenster op Web UI?

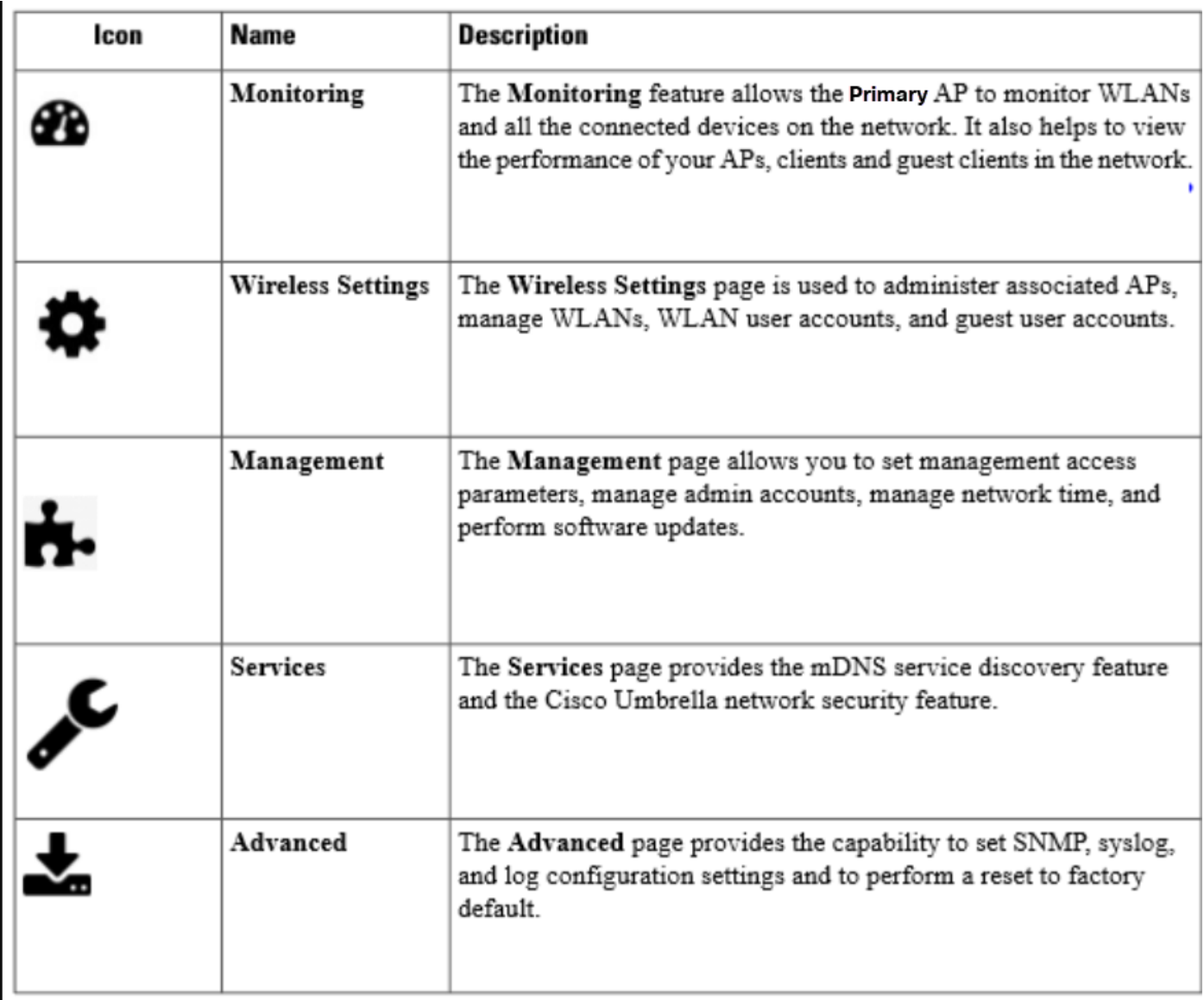

### Hoe heb ik toegang tot extra functies in het navigatiedeelvenster?

Standaard is de standaardweergave ingeschakeld. Om toegang tot alle menuopties te hebben, klik op het pijlpictogram in het bovenste rechtermenu van het Web UI. Dit maakt een deskundig standpunt mogelijk. Dit moet mogelijk worden gemaakt om verschillende opties in te stellen, waaronder Umbrella, Interference, RF-optimalisatie en meer.

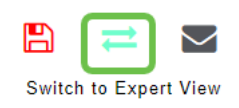

### **Conclusie**

Nu je al deze kennis hebt, moet je erg enthousiast zijn om je netwerk op te zetten en te laten draaien. Wil je meer leren? Klik op de onderstaande artikelen.

[Intro to Mesh](/content/en/us/support/docs/smb/wireless/CB-Wireless-Mesh/1768-tzep-Cisco-Business-Introduces-Wireless-Mesh-Networking.html) [mesh FAQ](https://www.cisco.com/c/nl_nl/support/docs/smb/wireless/CB-Wireless-Mesh/1769-tz-Frequently-Asked-Questions-for-a-Cisco-Business-Mesh-Network.html) [Cisco Business Wireless-model decoder](https://www.cisco.com/c/nl_nl/support/docs/smb/wireless/CB-Wireless-Mesh/1776-CBW-PID-Decoder.html) [Tips opnieuw opstarten](https://www.cisco.com/c/nl_nl/support/docs/smb/wireless/CB-Wireless-Mesh/1873-tz-Reboot-Tips-for-Cisco-Business-Wireless-Access-Points.html) [Op](/content/en/us/support/docs/smb/wireless/CB-Wireless-Mesh/2120-reset-to-factory-default-cbw.html) [fabrieksstandaard terugzetten](/content/en/us/support/docs/smb/wireless/CB-Wireless-Mesh/2120-reset-to-factory-default-cbw.html) [Dag nul:Via app / web configureren](https://www.cisco.com/c/nl_nl/support/docs/smb/wireless/CB-Wireless-Mesh/1771-1906-day-zero-config.html) [Mobiele app vs Web UI](https://www.cisco.com/c/nl_nl/support/docs/smb/wireless/CB-Wireless-Mesh/2117-mobile-app-vs-web-ui-cbw-support.html ) [Beste](https://www.cisco.com/c/nl_nl/support/docs/smb/wireless/CB-Wireless-Mesh/2133-cbw-best-practices.html) [praktijken voor een Cisco Business Wireless mesh-netwerk](https://www.cisco.com/c/nl_nl/support/docs/smb/wireless/CB-Wireless-Mesh/2133-cbw-best-practices.html) [Lijsten toestaan](https://www.cisco.com/c/nl_nl/support/docs/smb/wireless/CB-Wireless-Mesh/2126-Whitelists-cbw-Mesh-Network.html) [Software bijwerken](/content/en/us/support/docs/smb/wireless/CB-Wireless-Mesh/2063-Upgrade-software-of-CBW-access-point.html) [Bekend raken met de CBW-app](https://www.cisco.com/c/nl_nl/support/docs/smb/wireless/CB-Wireless-Mesh/2084-Get-familiar-with-Cisco-Business-Mobile-App.html) [Probleemoplossing](https://www.cisco.com/c/nl_nl/support/docs/smb/wireless/CB-Wireless-Mesh/2109-tz-troubleshooting-CBW-Mesh-Network.html) [Tijdsinstellingen](https://www.cisco.com/c/nl_nl/support/docs/smb/wireless/CB-Wireless-Mesh/2130-Configure-Time-Settings-CBW.html) [Rood LED voor](https://www.cisco.com/c/nl_nl/support/docs/smb/wireless/CB-Wireless-Mesh/kmgmt-2322-flashing-red-LED-pattern-day-zero-setup-CBW.html) [probleemoplossing](https://www.cisco.com/c/nl_nl/support/docs/smb/wireless/CB-Wireless-Mesh/kmgmt-2322-flashing-red-LED-pattern-day-zero-setup-CBW.html) [Naam van bridge-groep](https://www.cisco.com/c/nl_nl/support/docs/smb/wireless/CB-Wireless-Mesh/2109-Bridge-Group-Names-on-a-Cisco-Business-Wireless-Mesh-Network.html)